# **各種製品の使用方法**

### ブラザー用 トナーカートリッジ

新品・使用済みのカートリッジそれぞれのパウダーの漏れにお気を付けください。

1 プリンターからドラムユニットを取り出し、 ロックレバーを押し上げてトナーカートリッジを取り出します。

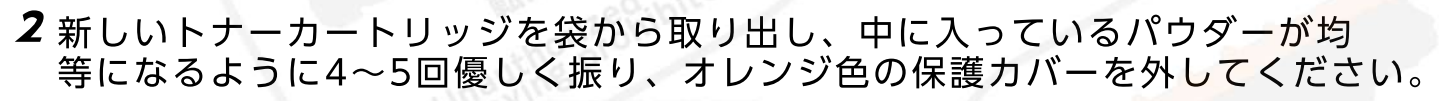

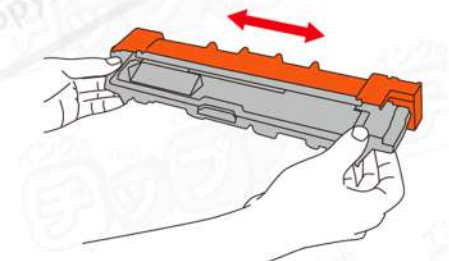

3 緑色のロックレバーが「カチッ」というように、ドラムユニットにトナーカ ートリッジを奥まできっちりとはめ込んでください。

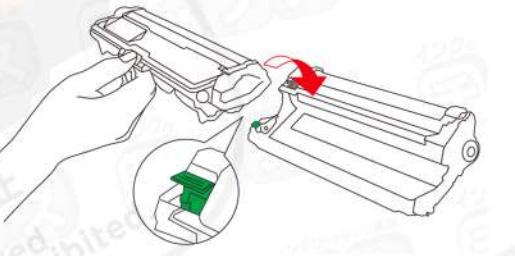

4 ドラムユニットをプリンターの指定位置に、奥まできっちりとセットし、 フロントカバーを閉じて交換完了です。

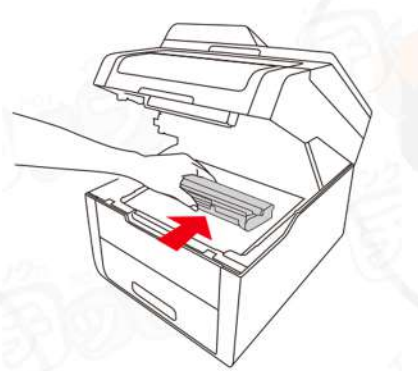

※製品の仕様変更があると、こちらの説明と一部、異なることがある場合がご ざいます。使用上、ご不安がある場合はご購入店舗または、サポートセンタ ーにお問い合わせください。

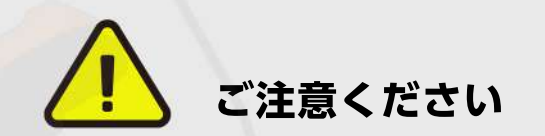

画像の部分には触れないようにしてください。 印字不良の原因になる可能性がございます。

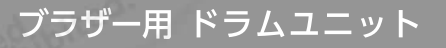

新品・使用済みのカートリッジそれぞれのパウダーの漏れにお気を付けください。

1 プリンターからドラムユニットを取り出し、 ロックレバーを押し上げてトナーカートリッジを取り出します。

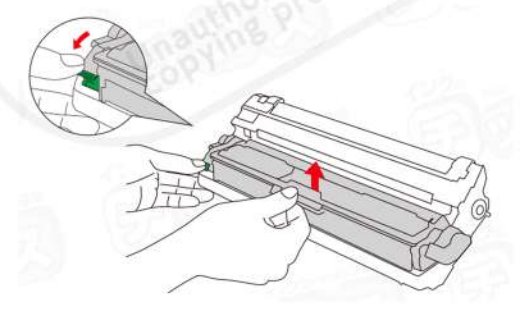

2 新しいドラムユニットを袋から取り出し、黒い保護シートを外します。 この時に緑色のつまみを左右に引き、クリーニングをしてください。

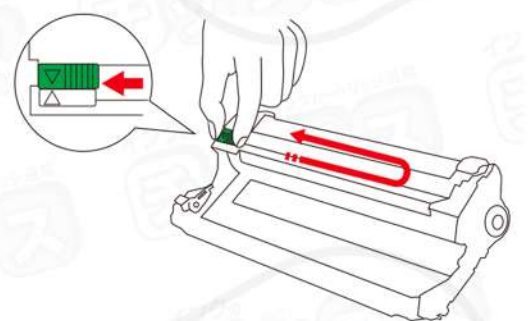

3 緑色のロックレバーが「カチッ」というように、ドラムユニットにトナーカ ートリッジを奥まできっちりとはめ込んでください。

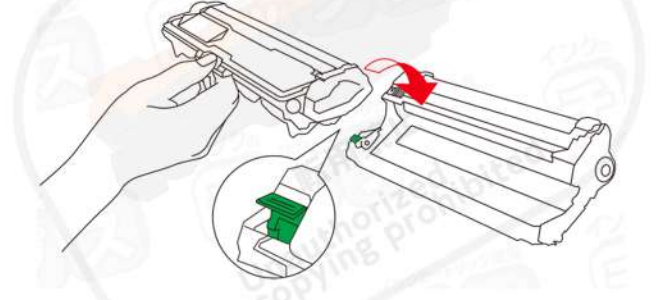

4ドラムユニットをプリンターの指定位置に、奥まできっちりとセットし、 フロントカバーを閉じて交換完了です。

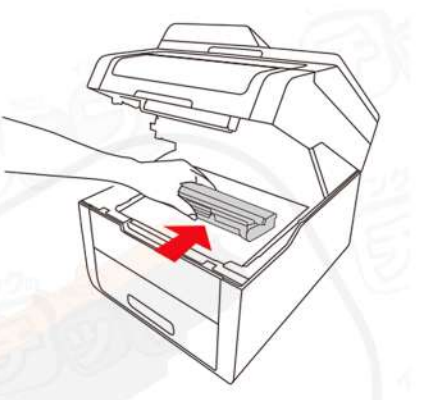

※製品の仕様変更があると、こちらの説明と一部、異なることがある場合がご ざいます。使用上、ご不安がある場合はご購入店舗または、サポートセンタ ーにお問い合わせください。

## ブラザー用 モノクロトナー 認識しない場合

ごく稀に、トナーを交換しても「使用済みトナー」と判断されてご利用いただけない 場合がございます。その場合、「継続モード」に設定変更をしていただくことによっ てご利用いただける可能性がございます。

ご使用中のプリンター操作パネルをご確認いただき、①~③で該当する方法にて設定 してください。

## 注意事項

・「継続モード」にすると基本的に、残量・交換表示が出ません。 そのため、印字が薄くなりましたら、交換をお願いいたします。 ・次回トナー交換後、「継続モード」は自動でオフになります。

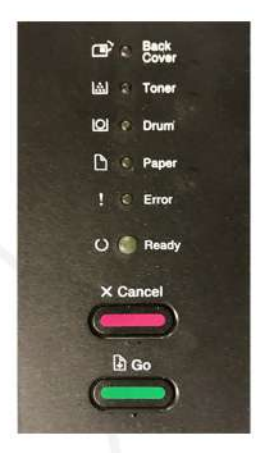

#### **タイプ① LEDランプ型**

フロントカバーを閉じ電源が入っている状態で【Go】ボタ ンを7回押します。 全てのランプが2回点滅すると、「継続モード」がオンの設 定完了です。

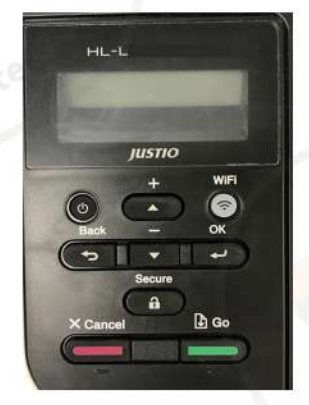

#### **タイプ② 1行表示液晶型**

1. 操作パネル上の【メニュー】ボタンを押します。

- 2. 【▲】【▼】ボタンを押して「基本設定」を選択し、 【OK】ボタンを押します。
- 3. 【▲】【▼】ボタンを押して「トナー継続使用」を選択し、 【OK】ボタンを押します。
- 4. 【▲】【▼】ボタンを押して「オン」を選択し 【OK】ボタンを押すと設定完了です。

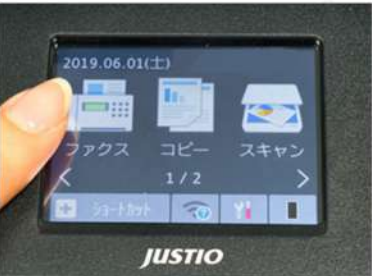

**タイプ③ タッチパネル液晶型**

- 1. タッチパネル上の | | (メニューボタン) を押します。 2. 【全てのメニュー】【基本設定】【トナー継続設定】を順に
- 押します。
- 3. キーが表示されていないときは、▲/▼を押して画面を送り ます。
- 4. 操作パネル上の (ホームボタン) を押すと設定完了です。

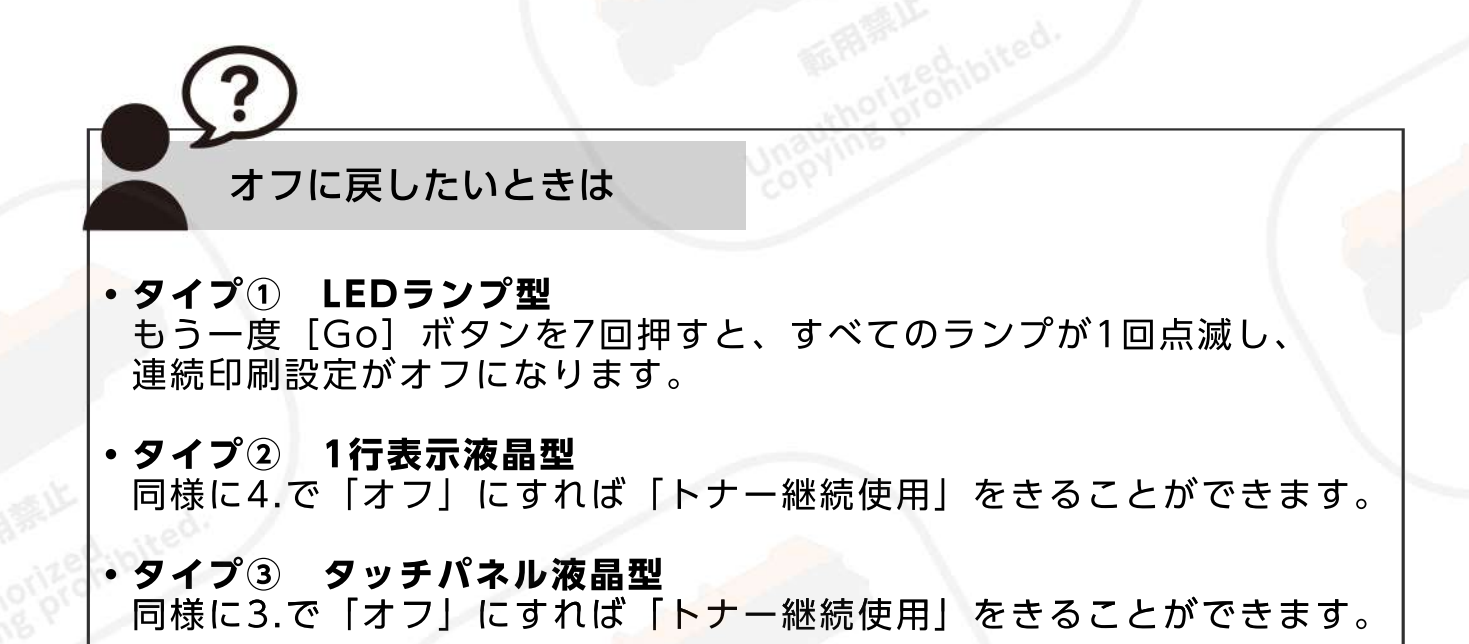

当サイトの内容・テキスト・イラスト・画像等の無断転載・無断使用を固く禁じます。

Unauthorized copying and replication of the contents of this site, text and images are strictly prohibited.

严禁未经许可擅自复制或使用本网站的内容,文字,插图,图像等。